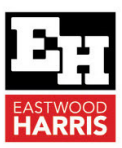

# WHAT'S NEW IN ORACLE PRIMAVERA P6 PPM VERSION 19 by Paul E Harris

# **1 Introduction**

Oracle Primavera P6 Version 19 was released in December 2018 and introduced a few new functions, including:

# **2 Dissolve Activities with Lag using Retain Lag**

This function was new to P6 Version 19 and introduced the ability to retain lag when dissolving activities. When **Retain Lag** is selected from the **User Preferences**, **Calculations** tab then the dissolved activities predecessor and successor lags are be added to the new relationship:

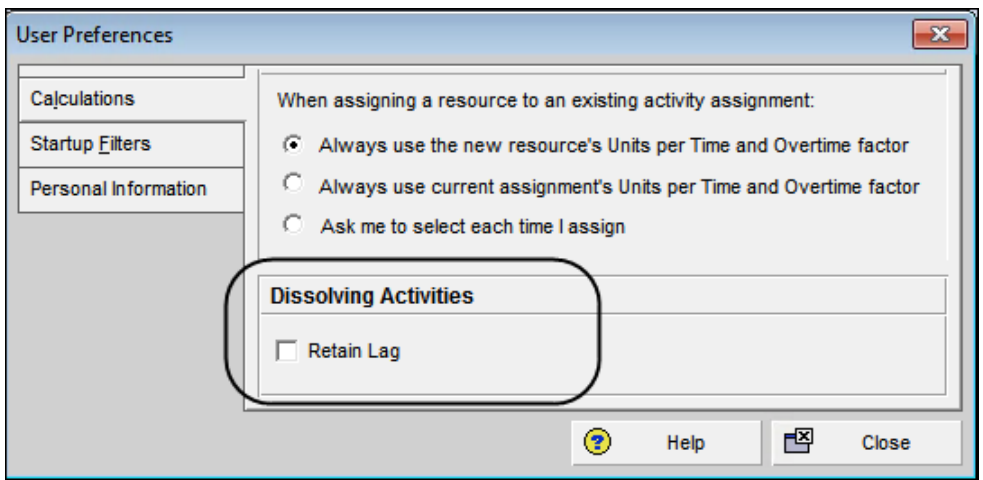

#### • Before Dissolving Activity 2:

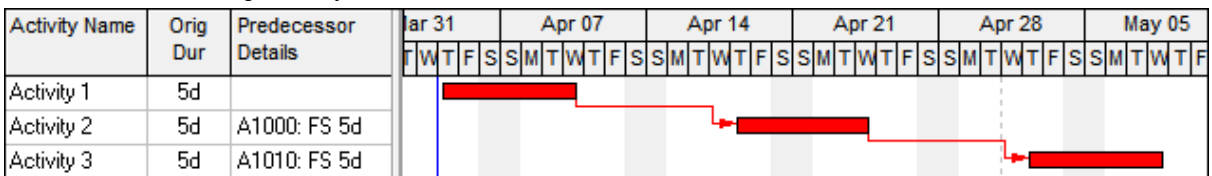

#### • After Dissolving Activity 2 in P6 Version 19 without **Retain Lag** checked or in earlier versions of P6:

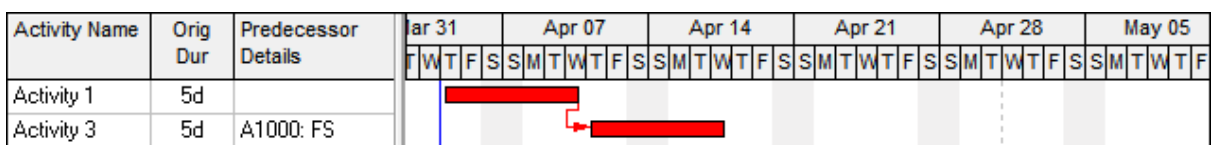

#### • After Dissolving Activity 2 in P6 Version 19 with **Retain Lag** checked:

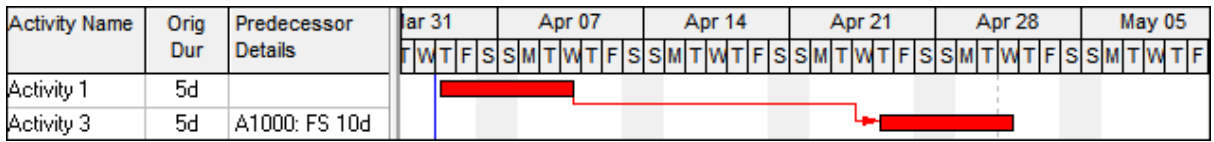

**NOTE:** The predecessor and successor lags are added together.

**Eastwood Harris Pty Ltd** as trustee for Eastwood Harris Family Trust ACN 085 065 872 ABN 18 133 912 173 P.O. Box 4032, Doncaster Heights, Victoria 3109 Australia Tel 61 (0)4 1118 7701 **Email:** harrispe@eh.com.au **Web:** http://www.eh.com.au

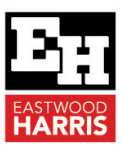

## **3 Project Code Maximum Length Increase**

P6 Version 19 increased the maximum length in PPM databases for Project Codes to 60 characters.

### **4 Details, User Defined Fields tab**

P6 Version 19 added a new **Details**, **User Defined Fields** tab, similar to the **Code**s tab, displaying the assigned User Defined Fields (UDFs). It is available in the following windows: Projects, WBS, Activities, Resource Assignments, Project Expenses, Issues, and Work Products, Risks and Documents.

- The user must add the UDF Field to the **User Defined Fields** tab by clicking on the **Customize User Defined Fields** button.
- The displayed UDF Fields are saved as part of the View, thus the user will not automatically see which UDFs a data item such as a Project or Activity are being utilized..
- The picture below shows that the activity has been assigned a Parts Availability date but this is not displayed in the **User Defined Fields** tab as this UDF field has not been added by clicking on the **Customize User Defined Fields** button.
- The **Hide empty rows** will hide any blank UDF fields, so the Deadline line in the picture below would be hidden if the **Hide empty rows** was checked.

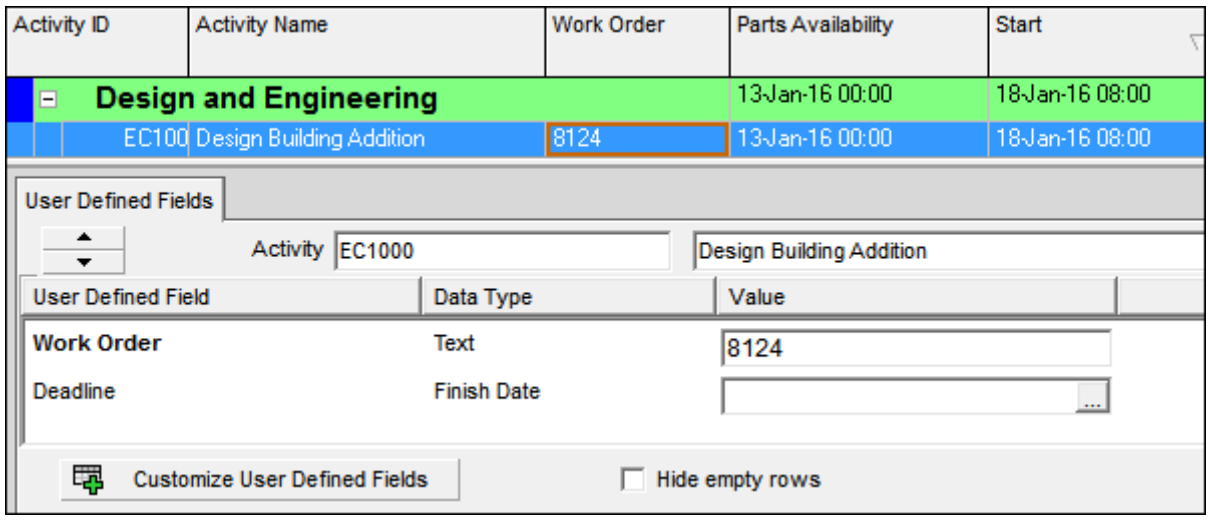

# **5 Data Date Default for Apply Actuals**

P6 Version 19 allows project to use their own **Data Date** when applying actuals.

In earlier versions all projects were set to the same **Data Date**.

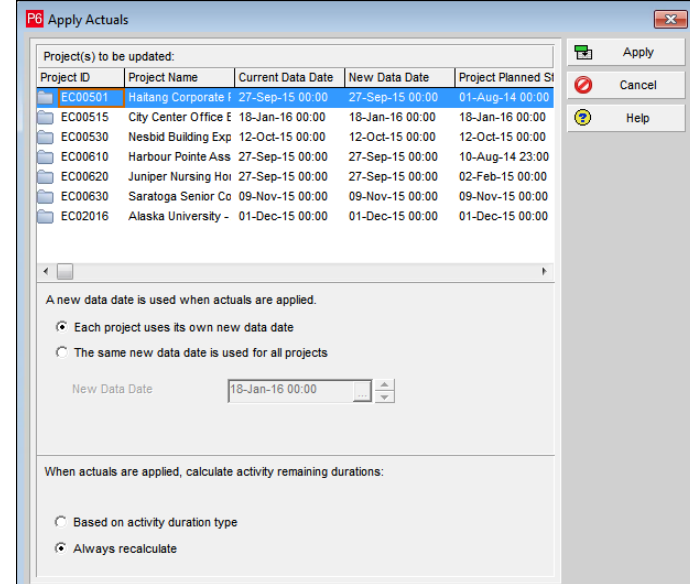

Eastwood Harris Pty Ltd as trustee for Eastwood Harris Family Trust ACN 085 065 872 ABN 18 133 912 173 P.O. Box 4032, Doncaster Heights, Victoria 3109 Australia Tel 61 (0)4 1118 7701 **Email:** harrispe@eh.com.au **Web:** http://www.eh.com.au

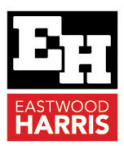

# **6 Allow or Restrict Access to Resources from Multiple Parent Resources**

Earlier versions only allowed one resource or resource node to be assigned to a user. P6 Version 19 introduced the ability to allow a user to be assigned up to five resources or resource nodes when defining resource access. A user may view and assign the selected resources and the child resources from resources assigned here:

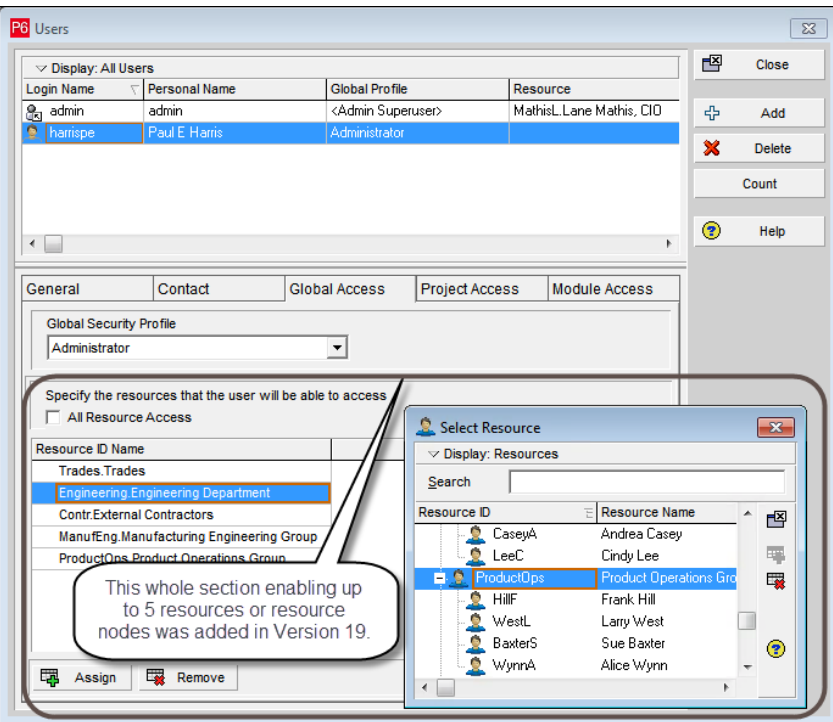

# **7 Activity Details, Task tab**

**Tasks** are a new function in P6 Version 19 allowing users to allow users to VIEW ONLY Tasks created in Primavera Cloud when a project integrated from Primavera Cloud to an EPPM database. Tasks are a function is Primavera Cloud where an activity may be broken down into Tasks which do not drive dates but allow a further granulation of an activity in to more detailed work, but they are different to Steps.

## **8 Eastwood Harris Pty Ltd Books**

To see more explanations like this then please consider purchasing books by Paul Harris written on:

- > Microsoft Project,
- $\triangleright$  Oracle Primavera P6 and
- Elecosoft Powerproject

These are available in many formats including paperback, spiral, Kobo, Kindle and iTunes.

These books are intended to be used:

- $\triangleright$  As a self-teach book and user guide, or training course handouts.
- $\triangleright$  Instructor PowerPoint slide shows are available and free pdf versions are supplied to educational organisations on request.

More information and links to sellers at this web site: https://www.eh.com.au

Paul E Harris

Director Eastwood Harris Pty Ltd

1 April 2020